**Para realizar su pre-inscripción a la Especialización mediante el sistema SIU Guaraní de Posgrado deberán seguir los siguientes pasos<sup>1</sup> :**

## **Primer parte**

 $\overline{1}$ 

- 1. Ingresar a: https://preinscripcion-posgrado.unlp.edu.ar/preinscripcion/general/? \_ o=
- 2. Clickear en: "¿Usuario nuevo en el sistema? Regístrate"

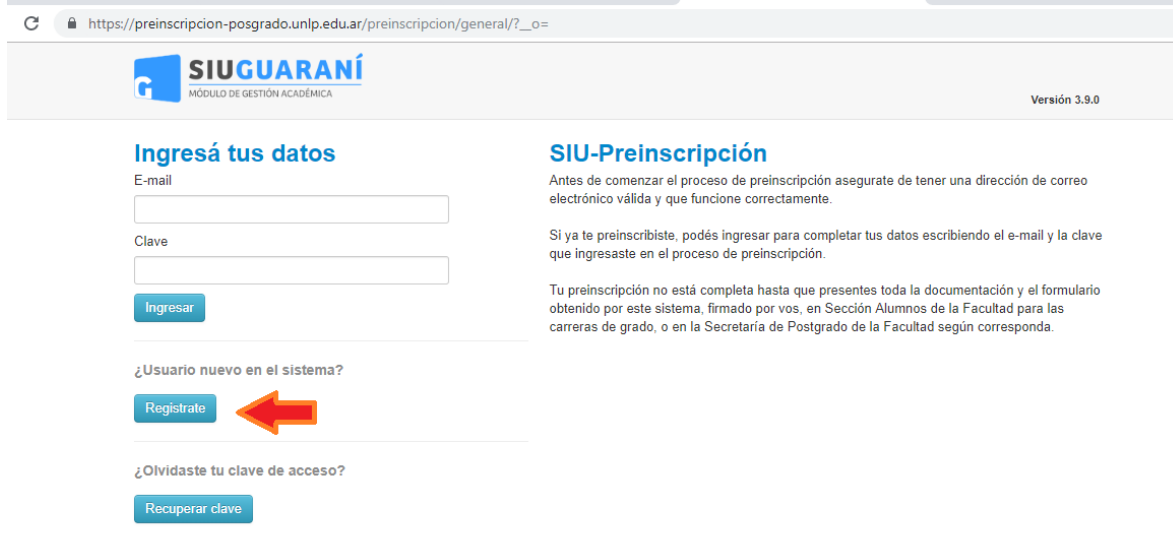

3. Se abrirá una nueva ventana que solicitará el registro de los datos personales para la creación de usuarios nuevos.

Para registrar su cédula de identidad y/o pasaporte deberá omitir los puntos y los guiones.

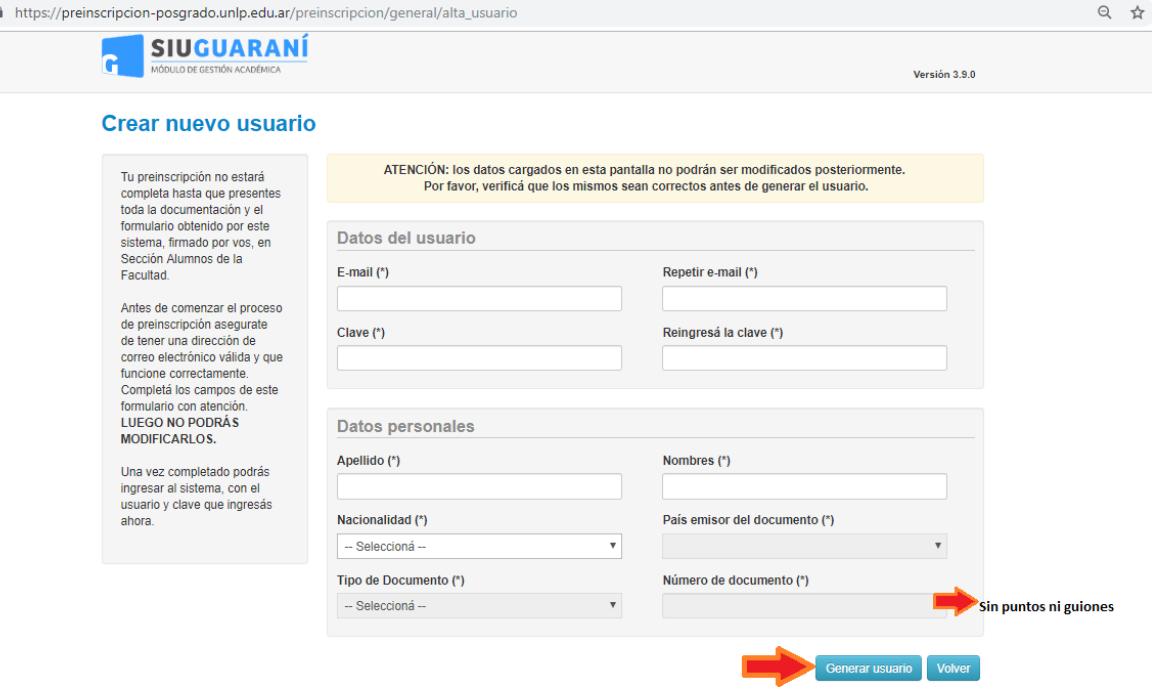

Al final del formulariocliquean en "Generar usuario".

 $\overline{a}$ 

<sup>1&</sup>lt;br>Para tener en cuenta: El ingreso al sistema desde teléfonos puede generar errores o no permitir la correcta inscripción. Sugerimos realizar el proceso desde una computadora.

4. Una vez finalizado ese proceso, serán redirigidos a la siguiente pantalla de confirmación:

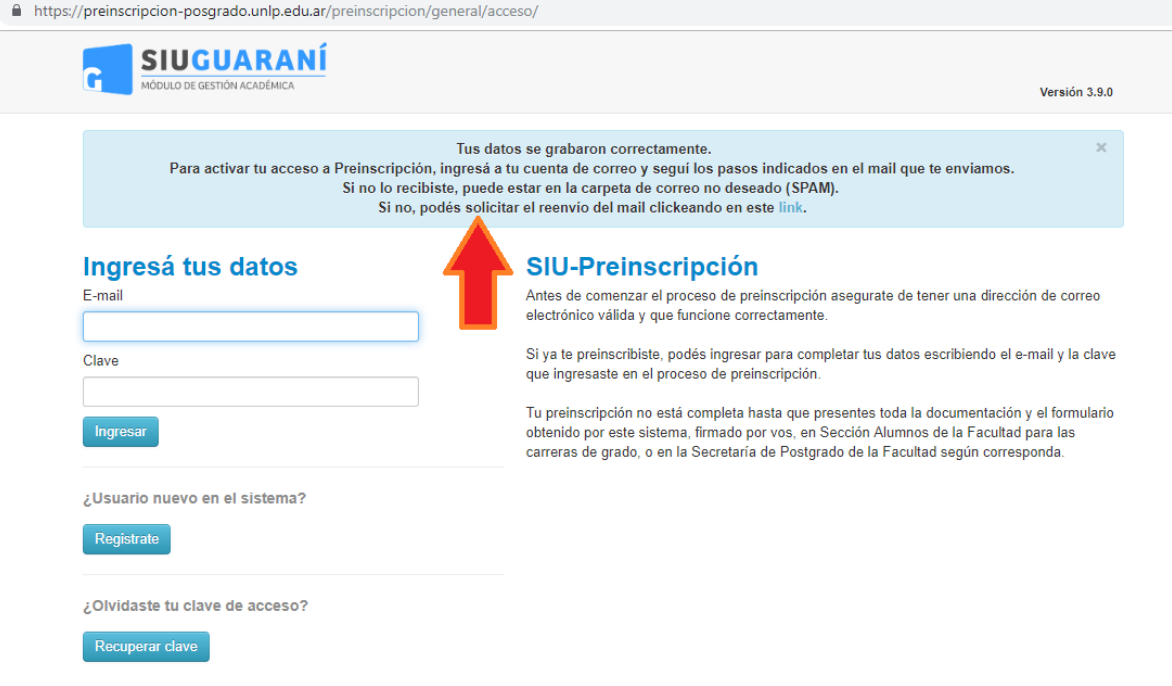

## **Segunda parte**

- 1. Ingresar al e-mail registrado y acceder al correo que solicita seguir la URLpara completar el alta en la Preinscripción
- 2. Aparecerá una pantalla como la que figura debajo, solicitando "Elegir propuesta", hacer click allí

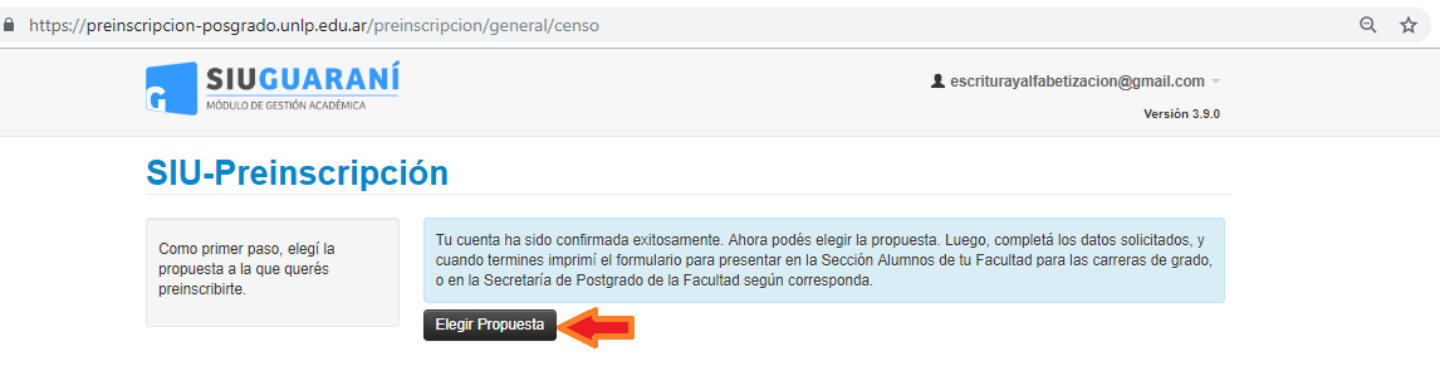

3. Se abrirá un cuadro de diálogo en el que deberán seleccionar en *Responsable Académica* "Facultad de Humanidades y Ciencias de la Educación"; en *Propuesta* "Especialización en Gestión de Información Científica y Tecnológica"; en *Ubicación* "Facultad de Humanidades y Ciencias de la Educación" y en *Modalidad* "A distancia"

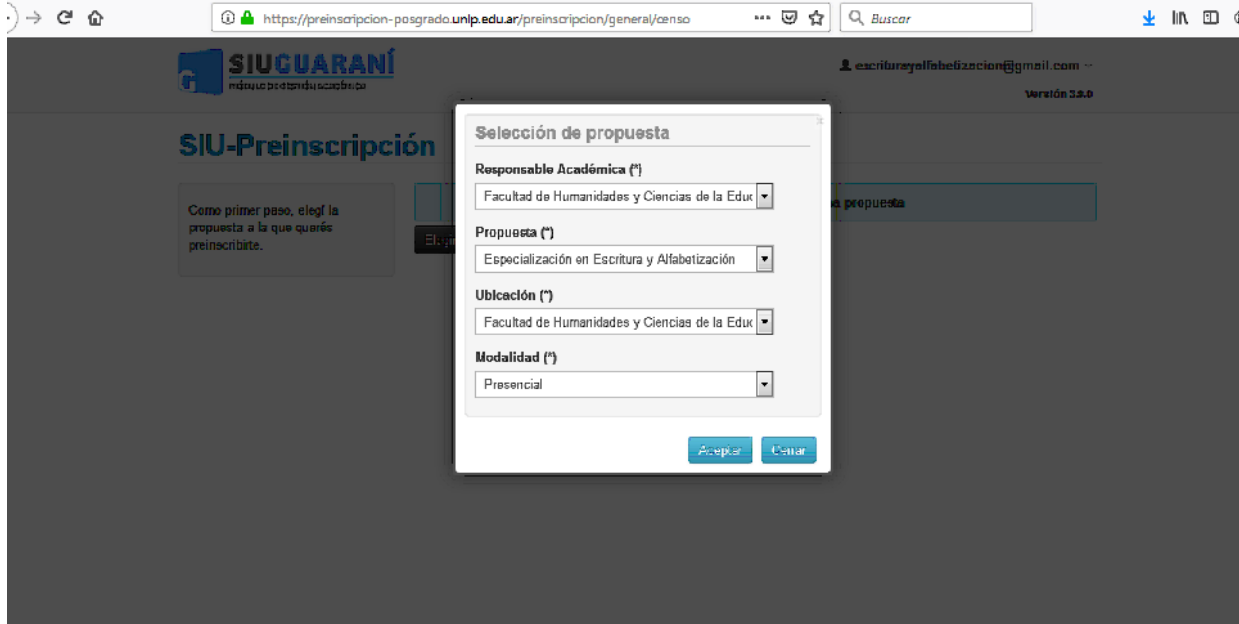

4. Una vez completados esos datos, se desplegará una pantalla con varios ítems a la izquierda. Deben ingresar en cada uno y completar todos los datos requeridos (aún los que no aparezcan como obligatorios). En este paso es donde deben subir los documentos digitalizados que les solicitamos en el primer e-mail enviado.

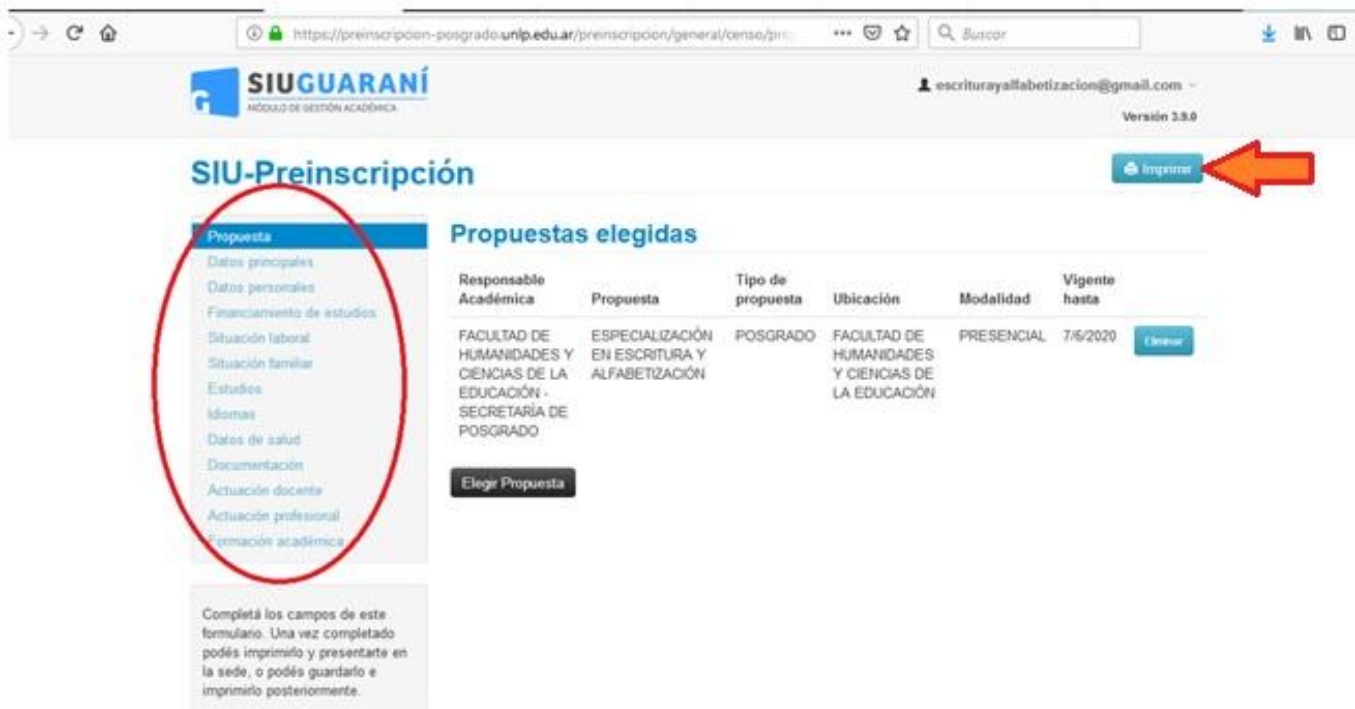

5. Una vez completados los ítems, habrán finalizado su preinscripción y el sistema les dará la opción de "Imprimir". Cliquean allí y el sistema les generará un archivo en PDF (similar al que se ve en la imagen de abajo) que deberán enviarnos al e.mail: [egicyt@fahce.unlp.edu.ar](mailto:egicyt@fahce.unlp.edu.ar) para poder efectivizar su Pre-Inscripción a la carrera.

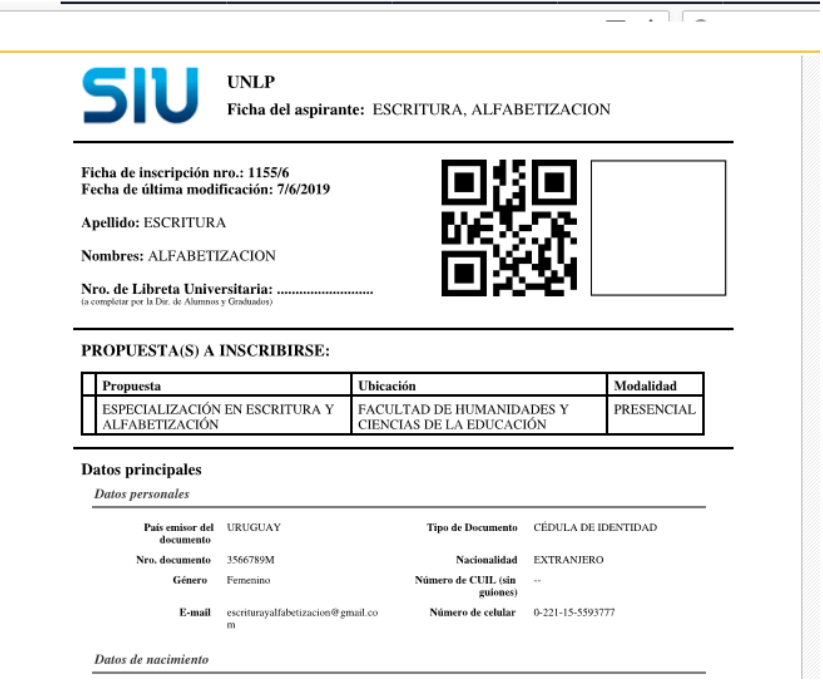

*Especialización en Gestión de Información Científica y Tecnológica*

**Secretaría de Posgrado**

**Facultad de Humanidades y Ciencias de la Educación Universidad Nacional de La Plata**